## **Sledovanie a ovládanie objektov systému D2000 (Práca operátora s procesom D2000 HI)**

V prostredí procesu [D2000 HI](https://doc.ipesoft.com/display/D2DOCV12SK/D2000+HI+-+Human+Interface) sa dajú sledova a ovláda objekty systému D2000. Táto kapitola pojednáva o ovládaní prostredníctvom dialógových okien, ktoré sú prístupné zo schém, browsera alebo pri pridávaní objektov do browsera. Typ ovládacieho okna a prítomnos jednotlivých ovládacích prvkov v okne závisí na type objektu a taktiež na úrovni prístupových práv obsluhy procesu [D2000 HI.](https://doc.ipesoft.com/display/D2DOCV12SK/D2000+HI+-+Human+Interface) Jednotlivé typy dialógových ovládacích okien sú popísané v nasledujúcich kapitolách:

- · [Informané dialógové okno](https://doc.ipesoft.com/pages/viewpage.action?pageId=17269027)
- [Informané dialógové okno objektov typu Pole archívnych hodnôt](https://doc.ipesoft.com/pages/viewpage.action?pageId=17269023)
- $\bullet$ [Ovládanie digitálnych vstupných bodov \(DI\)](https://doc.ipesoft.com/pages/viewpage.action?pageId=17269022)
- [Ovládanie digitálnych výstupných bodov \(DO\)](https://doc.ipesoft.com/pages/viewpage.action?pageId=17269038)
- [Ovládanie štvorstavových vstupných bodov \(QI\)](https://doc.ipesoft.com/pages/viewpage.action?pageId=17269033)
- [Ovládanie analógových a celoíselných vstupov \(AI, CI\)](https://doc.ipesoft.com/pages/viewpage.action?pageId=17269051)
- [Ovládanie analógových a celoíselných výstupov \(AO, CO\)](https://doc.ipesoft.com/pages/viewpage.action?pageId=17269045)
- [Ovládanie komunikaných staníc](https://doc.ipesoft.com/pages/viewpage.action?pageId=17273587)
- [Ovládanie absolútnych asových vstupov \(TiA\)](https://doc.ipesoft.com/pages/viewpage.action?pageId=17273580)
- [Ovládanie absolútnych asových výstupov \(ToA\)](https://doc.ipesoft.com/pages/viewpage.action?pageId=17273598)
- [Ovládanie objektov typu asový interval vstup \(TiR\)](https://doc.ipesoft.com/pages/viewpage.action?pageId=17273591)
- [Ovládanie objektov typu asový interval výstup \(ToR\)](https://doc.ipesoft.com/pages/viewpage.action?pageId=17273614)
- [Ovládanie textových objektov](https://doc.ipesoft.com/pages/viewpage.action?pageId=17273621)
- [Ovládanie alarmov](https://doc.ipesoft.com/pages/viewpage.action?pageId=17273619)
- [Ovládanie textových vstupov \(TxtI\)](https://doc.ipesoft.com/pages/viewpage.action?pageId=17273615)
- [Ovládanie textových výstupov \(TxtO\)](https://doc.ipesoft.com/pages/viewpage.action?pageId=17273636)
- [Ovládanie vypínaov](https://doc.ipesoft.com/pages/viewpage.action?pageId=17273630)

Prístup k ovládaniu veliín môže by obmedzený, ak príslušnú veliinu už niekto ovláda. V takomto prípade sa užívateovi otvorí iba informané okno a dostane upozornenie o obmedzení prístupových práv.

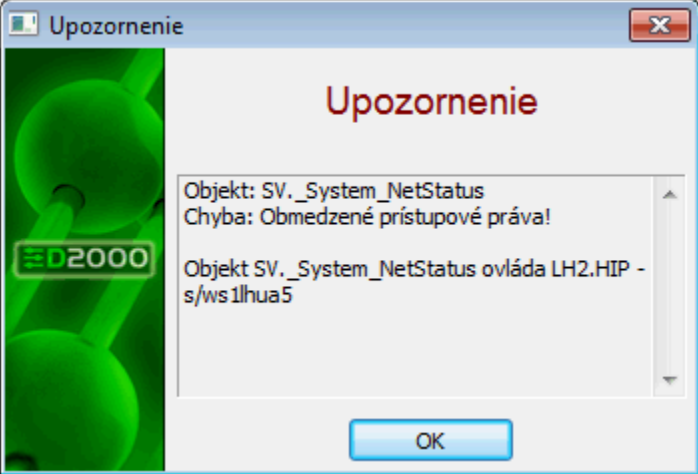

## **Poznámky:**

- 1. Proces [D2000 HI](https://doc.ipesoft.com/display/D2DOCV12SK/D2000+HI+-+Human+Interface) ponúka možnos použitia [starého vzhadu ovládacích okien](https://doc.ipesoft.com/pages/viewpage.action?pageId=17273640) parameter [Staré ovládacie okná](https://doc.ipesoft.com/pages/viewpage.action?pageId=17268777#Nastaveniakonzoly(Pr�caoper�torasprocesomD2000HI)-stare_okna) v okne **Nastavenia konzoly** (alebo **Nastavenia užívatea**).
- 2. Možnos zakáza otváranie ovládacích okien viac informácií v on-line príruke **Konfigurácia systému D2000**, kapitola **innos procesu D2000 SAS.**
- 3. Ak sa schéma nachádza v historickom režime, otváraju sa z nej iba informané okná zobrazujúce historické hodnoty zo schémy. Pri prechode schémy do/z histórie schémy sa ovládacie/informané okná otvorené danou schémou zatvárajú.